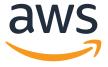

# Hands-on lab:

Working with managed relational databases in the cloud

Dallas Willet, Principal Database Engineer dallasw@amazon.com Amit Grover, Senior Database Engineer amitgrov@amazon.com

February 13th, 2020 - NoCOUG 2020 Winter Conference: Amazon RDS for Oracle Boot Camp

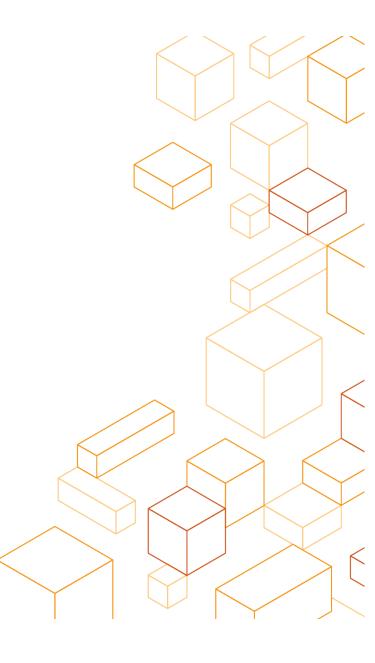

### **Amazon Web Services at NoCOUG 2020**

| Presentation | RDS Oracle - New Features                          | Thu, Feb 13 9:30 AM – 10:15 AM |
|--------------|----------------------------------------------------|--------------------------------|
| Workshop     | AWS Cloud Database Workshop -<br>Managed HA and DR | Thu, Feb 13 10:30 AM – 2:00 PM |
| Presentation | AWS Database Migration Service                     | Thu, Feb 13 2:00 PM – 4:00 PM  |

### Lab requirements

- Computer with internet access
- AWS account https://aws.amazon.com
- OTN account (optional)
- Disable any firewalls or VPN (optional)
- SQL Developer (optional)

#### NOTE:

Be sure to delete resources at the conclusion of the lab!

WIFI: RC Guest

Password: rosewood

### Agenda

- Create an Instance
- Modify and Instance
- Upgrade and Instance
- Backup and Restore
- Managed HA and DR
- Best Practices

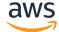

### Console: create an RDS Oracle instance

- Login to the AWS Console https://console.aws.amazon.com
- Select region "US West (Oregon)"
- Search for RDS
- Click "Get Started"
- "Launch a DB Instance"

| Option     | Value                              |
|------------|------------------------------------|
| Edition    | Oracle EE                          |
| Use case   | Dev/Test                           |
| License    | BYOL                               |
| Version    | 12.2.0.1.ru-2019-07.rur-2019-07.r1 |
| Class      | db.t3.small                        |
| Multi-AZ   | No                                 |
| Identifier | <pick a="" name=""></pick>         |
| Public     | Yes                                |

### **Managing AWS resources**

- AWS Console
- Command Line Tools
- Software Development Kit (SDK)
- AWS CloudFormation

https://aws.amazon.com/tools

### **CLI: Create an RDS Oracle instance**

```
$ aws rds create-db-instance \
--engine oracle-ee \
--license-model license-included \
--engine-version 12.2.0.1.ru-2019-07.rur-2019-07.r1\
--db-instance-class db.t3.small \
--no-multi-az \
--storage-type gp2 \
--allocated-storage 30 \
--db-instance-identifier ${USER}-oracle-ee-test1 \
--master-username xxxxx \
--master-user-password abcdef123 \
--publicly-accessible \
--db-name ORCL \
--port 1521 \
--backup-retention-period 7 \
--region us-west-2
```

### **Python: Create an RDS Oracle instance**

```
import boto3
rds = boto3.client('rds', 'us-west-2')
db = rds.create_db_instance(
 Engine='oracle-se2',
 LicenseModel='license-included',
 EngineVersion='12.2.0.1.ru-2019-07.rur-2019-07.r1',
 DBInstanceClass='db.t3.small',
 MultiAZ=False,
 StorageType='gp2',
 AllocatedStorage=30,
 DBInstanceIdentifier='oracle-ee-test',
 MasterUsername='xxxxx',
 MasterUserPassword='abcdef123',
 PubliclyAccessible=True,
 DBName='ORCL',
 Port=1521,
 BackupRetentionPeriod=7
```

## AWS global infrastructure (Feb 2020)

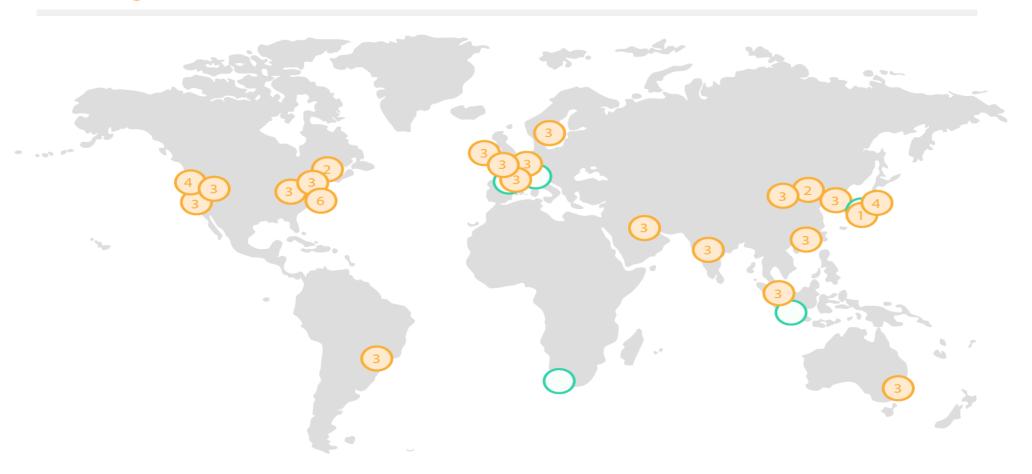

## **Choosing regions**

- Latency
- Data sovereignty
- Feature availability
- Price

## **Availability Zones**

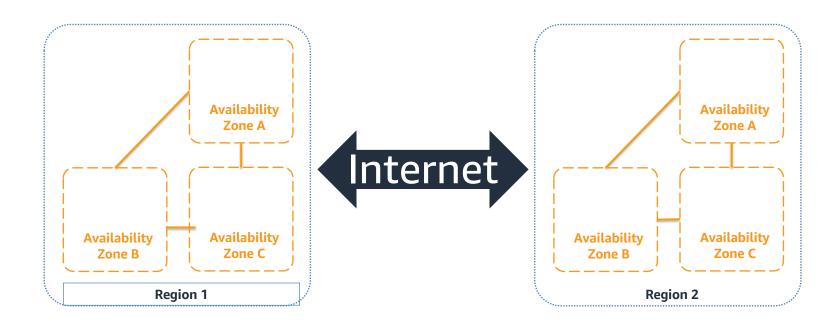

### **Amazon Virtual Private Cloud (VPC)**

- Logical isolation
- Public or private
- AWS PrivateLink
- Strong access control and auditing

https://www.youtube.com/watch?v=3qln2u1Vr2E

YouTube: "AWS re:Invent 2015 NET403"

## Console: connect to your instance

- Find your instance
- Copy "Endpoint"
- Start SQL Developer (or client of choice) and create a new connection

| Option   | Value                         |
|----------|-------------------------------|
| Hostname | <your endpoint=""></your>     |
| Port     | 1521                          |
| SID      | ORCL                          |
| Username | <master user=""></master>     |
| Password | <master password=""></master> |

### **Console: authorize VPC access**

- Find your instance
- "Security group rules"
- Click on "rds-launchwizard" group
- "Inbound" tab → "Edit" →
  "Add Rule"
- Search "what is my IP"

| Option   | Value                          |
|----------|--------------------------------|
| Туре     | Oracle-RDS                     |
| Protocol | ТСР                            |
| Port     | 1521                           |
| Source   | <your address="" ip=""></your> |

### Agenda

- Create an Instance
- Modify and Instance
- Upgrade and Instance
- Backup and Restore
- Managed HA and DR
- Best Practices

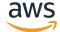

## **Undifferentiated heavy lifting**

| <b>Traditional</b> |            | EC2                |        | RDS                |
|--------------------|------------|--------------------|--------|--------------------|
| App optimization   |            | App optimization   |        | App optimization   |
| Scaling            |            | Scaling            |        | Scaling            |
| High Availability  |            | High Availability  |        | High Availability  |
| Database Backups   |            | Database Backups   | D      | Database Backups   |
| DB s/w patching    | You        | DB s/w patching    | AWS    | DB s/w patching    |
| DB s/w install     | ma         | DB s/w install     | ma     | DB s/w install     |
| OS patching        | You manage | OS patching        | manage | OS patching        |
| OS installation    | Ф          | OS installation    | es     | OS installation    |
| Server maintenance |            | Server maintenance |        | Server maintenance |
| Hardware lifecycle |            | Hardware lifecycle |        | Hardware lifecycle |
| Power/HVAC/Network |            | Power/HVAC/Network |        | Power/HVAC/Network |

### **Modifying RDS instances**

- Online
  - Storage, Multi-AZ\*
  - Dynamic parameters and options
- Offline
  - Compute, version upgrade, reboot/failover
  - Static parameters and options
- Apply immediately or in maintenance window

## Console: scale compute (offline)

- Find your instance
- Instance actions
- Click "Modify"
- Modify instance class
- Click "Continue"
- Select "Apply immediately"
- Click "Modify DB instance"

| Option | Value        |
|--------|--------------|
| Class  | db.t3.medium |

## Console: scale storage (online)

- Find your instance
- Instance actions
- Click "Modify"
- Modify allocated storage
- Click "Continue"
- Select "Apply immediately"
- Click "Modify DB instance"

| Option  | Value |
|---------|-------|
| Storage | 50 GB |

- Managed high availability
- Synchronous physical replication
- Secondary instance in physically distinct infrastructure
- Oracle (Standard end Enterprise Editions), PostgreSQL, MySQL, MariaDB
- Automatic monitoring and failover

## **RDS Single-AZ**

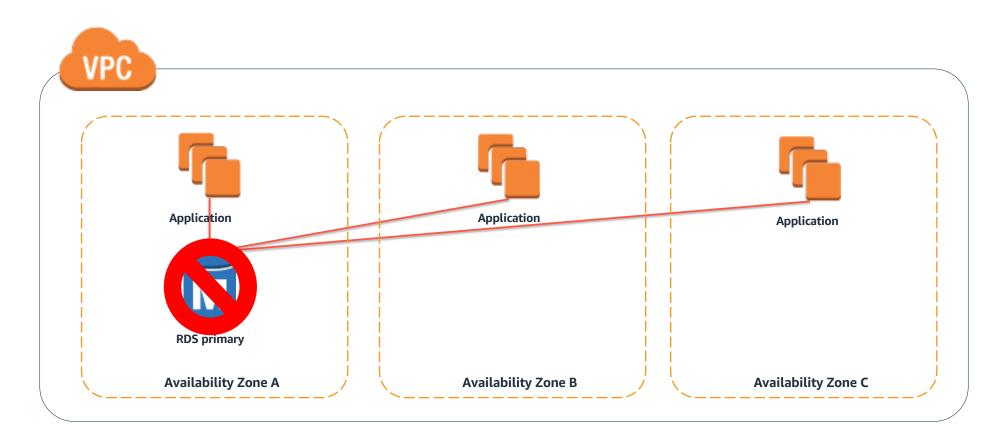

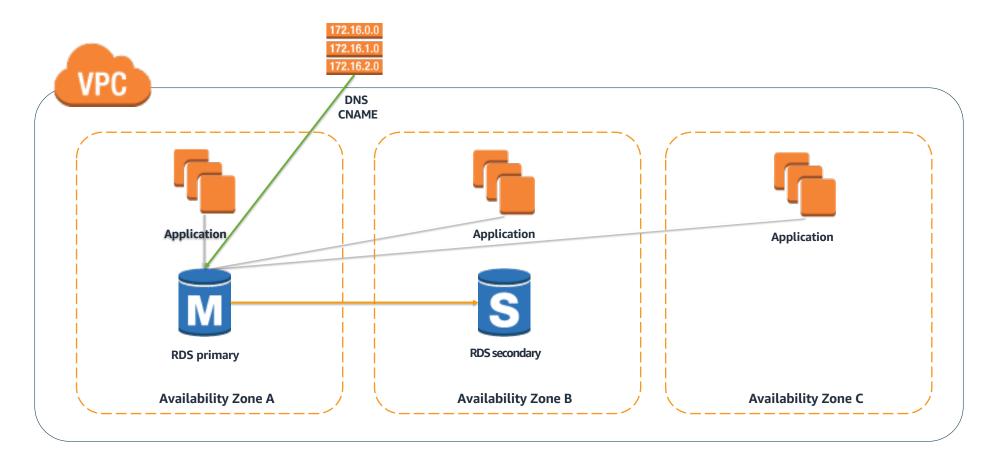

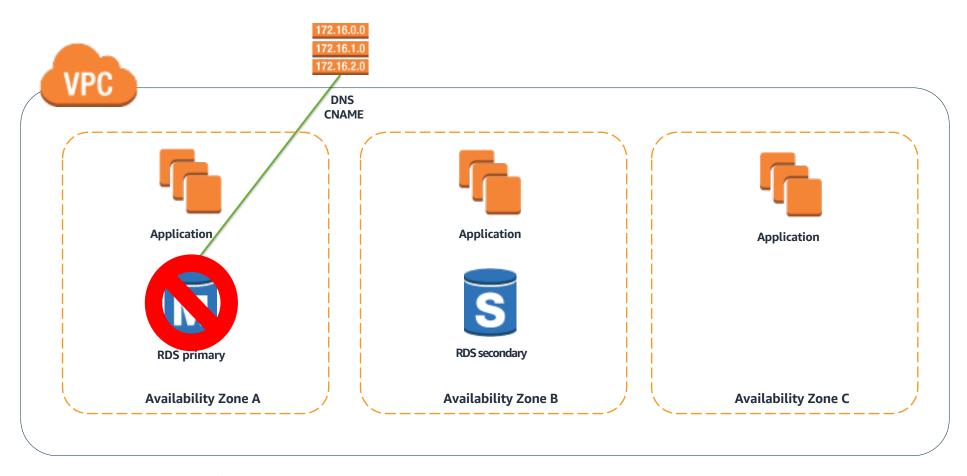

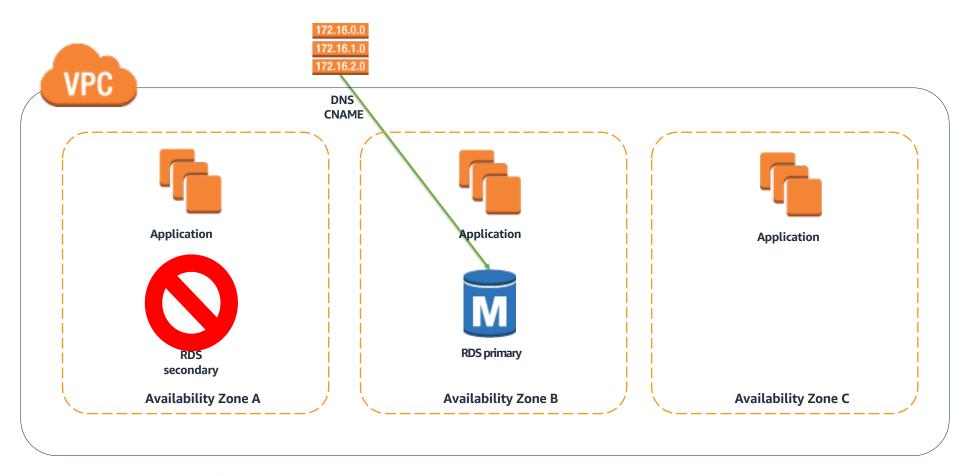

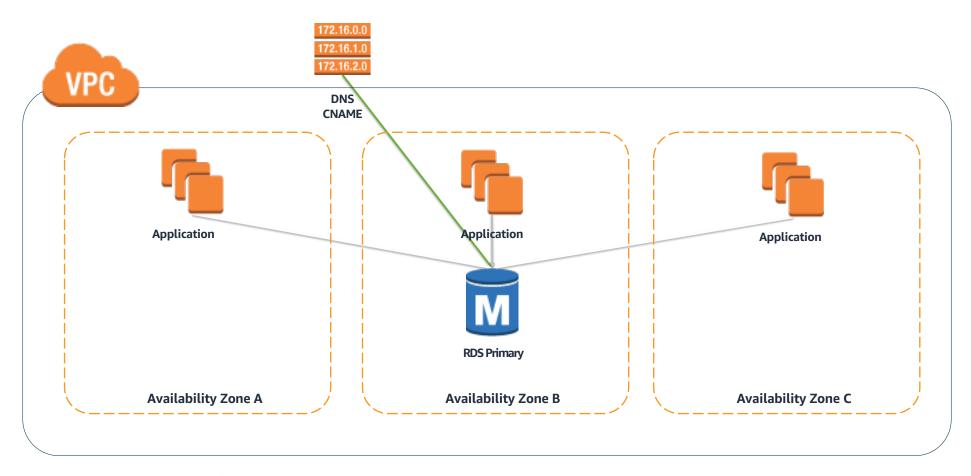

Typical failover time 1-2 minutes  $t_N$ 

Identify failure Crash recovery

**DNS** propagation

## **Console: scale storage (error)**

- Find your instance
- Instance actions
- Click "Modify"
- Unable to modify allocated storage for 6 hours

## Console: high availability (online\*)

- Find your instance
- Instance actions
- Click "Modify"
- Modify Multi-AZ
- Click "Continue"
- Select "Apply immediately"
- Click "Modify DB instance"

| Option   | Value |
|----------|-------|
| Multi-AZ | Yes   |

- Primary in one AWS Availability Zone (AZ)
- Secondary in a different AZ
- Synchronous replication between Primary and Secondary
- AWS monitors database and will automatically fail-over
- Zero data loss
- Used for all RDS Linux based engines
- Multi-AZ can be added or removed at any time (online no outage)
- Can be used with Oracle Standard Editions

## Console: create option group

- Go to Option groups
- Click "Create group"
- Click "Create"
- Select group
- Click "Add option"
- Select "Apply Immediately"
- Click "Add Option"

| Option      | Value                       |
|-------------|-----------------------------|
| Name        | <name></name>               |
| Description | <description></description> |
| Engine      | oracle- <b>ee</b>           |
| Version     | 12.2                        |

| Option | Value                     |
|--------|---------------------------|
| Option | NATIVE_NETWORK_ENCRYPTION |

## **Console: associate groups**

- Find your instance
- Instance actions
- Click "Modify"
- Modify parameter and option groups
- Click "Continue"
- Select "Apply immediately"
- Click "Modify DB instance"

| Option             | Value                   |
|--------------------|-------------------------|
| DB Parameter Group | <group name=""></group> |
| Option group       | <group name=""></group> |

### **Working with parameter groups**

- Test carefully
- Use expressions (e.g. {DBInstanceClassMemory\*3/4})
- Apply to multiple instances
- Dynamic parameters apply immediately
- Static parameters require a reboot (<u>not</u> failover)

## **Console: modify parameters**

- Go to parameter groups
- Select group
- Parameter group actions → "Edit"
- Click "Save changes"

| Option    | Value          |
|-----------|----------------|
| Parameter | cursor_sharing |
| Value     | SIMILAR        |

### **Console: reboot**

- Find your instance
- Instance actions
- Click "Reboot"
- Click "Reboot"

| Option                | Value |
|-----------------------|-------|
| Reboot with Failover? | No    |

### **CLI:** modify instance

```
aws rds modify-db-instance --db-instance-identifier ${USER}-oracle-ee-test1 \
--db-instance-class db.t3.small --apply-immediately

aws rds modify-db-instance --db-instance-identifier ${USER}-oracle-ee-test1 \
--allocated-storage 50 \
--multi-az \
--apply-immediately

aws rds modify-db-instance --db-instance-identifier ${USER}-oracle-ee-test1 \
--db-parameter-group-name test-pg-ee-122 \
--option-group test-og-ee-122 \
--apply-immediately

aws rds reboot-db-instance \
--db-instance-identifier ${USER}-oracle-ee-test1 \
--no-force-failover
```

## Break!?

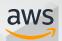

### Agenda

- Create an Instance
- Modify and Instance
- Upgrade and Instance
- Backup and Restore
- Managed HA and DR
- Best Practices

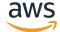

### **Upgrading**

- You choose what and when
- RDS does the work
- Major version upgrades  $11.2 \rightarrow 12.1 \rightarrow 12.2 \rightarrow 18C \rightarrow 19C$
- Minor version upgrades 12.1.0.2.v15 → 12.1.0.2.v16
- Outage depends largely on instance class and type of upgrade
- New minor versions quarterly search "RDS Oracle engine release notes"

# **Console: upgrade**

- Find your instance
- Instance actions
- Click "Modify"
- Modify engine version
- Click "Continue"
- Select "Apply immediately"
- Click "Modify DB instance"

| Option  | Value                              |
|---------|------------------------------------|
| Version | 12.2.0.1.ru-2019-10.rur-2019-10.r1 |

### **RDS** pricing

- Pay for what you use
- Compute time
- Storage
- Data transfer

Search for "AWS calculator", or go to

https://calculator.s3.amazonaws.com/index.html

### Agenda

- Create an Instance
- Modify and Instance
- Upgrade and Instance
- Backup and Restore
- Managed HA and DR
- Best Practices

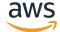

# **Backups**

#### System/automatic

- Run daily
- Specify daily backup window (30 minutes)
- Specify backup retention (0-35 days)
- Includes archived redo logs

#### Manual

- Run on-demand
- Retained until explicitly deleted

- RMAN Backups
  - Database
  - Archivelogs

### **Backups and redo**

- ARCHIVELOG mode when automated backups enabled (>0 days)
  - Archived logs automatically backed up to S3
  - ARCHIVE\_LAG\_TARGET set to 5 minutes (or less)
  - Kept for backup retention days
- NOARCHIVELOG mode when automated backups disabled (0 days)
- Default log size is 4 x 128 MB
- Backups inherit encryption, can be copied/shared

### **Backup process**

- EBS snapshots
- Always incremental
- Uses Oracle hot backup mode
- I/O freeze (<1 second) to instantiate snaphot
  - Single-AZ Database I/O freezes briefly
  - Multi-AZ Snapshot taken on secondary
- Latency can increase when modifying blocks being backed up

#### Restore

- Always creates a new instance with a new endpoint
- Can restore to the state of any snapshot (system or automatic)
- Can restore to any point in time during retention window typically up to 5 minutes ago
- Restored instances are fully accessible while data is loading

# Console: take a snapshot

- Find your instance
- Instance actions
- Click "Take snapshot"
- Assign a name
- Click "Take Snapshot"

| Option               | Value         |
|----------------------|---------------|
| <b>Snapshot name</b> | <name></name> |

## **Console: point-in-time restore**

- Find your instance
- Instance actions
- Click "Restore to point in time"
- Choose options
- Click "Launch DB instance"

| Option     | Value               |
|------------|---------------------|
| Identifier | <new name=""></new> |

### Agenda

- Create an Instance
- Modify and Instance
- Upgrade and Instance
- Backup and Restore
- Managed HA and DR
- Best Practices

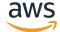

### Why would I use Read Replicas?

- Relieve pressure on your source database with additional read capacity
- Bring data close to your applications in different regions
- Promote a Read Replica to a master for faster recovery in the event of disaster
- Upgrade a Read Replica to a new engine version

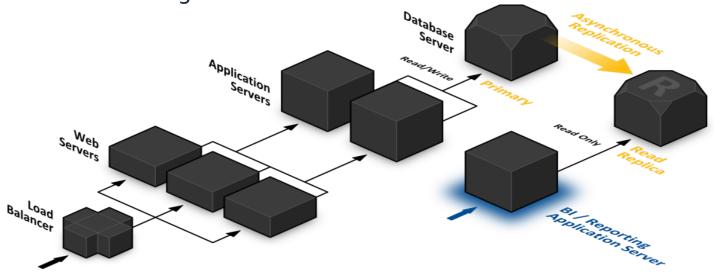

### Why would I use Read Replicas?

- Use in-region Read Replicas
  - · For scalability of read workload
  - To relieve pressure on your source database with additional read capacity
- Create up to 5 replicas per source database
- Monitor replication lag in Amazon CloudWatch or RDS console
- A replica can be promoted to a new standalone database

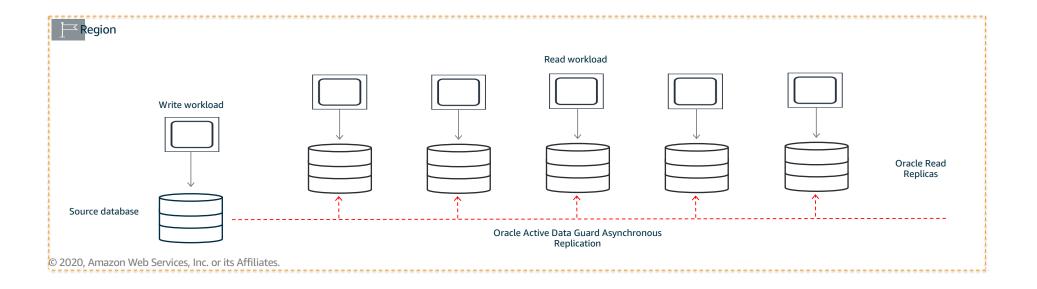

### Multi-AZ vs. Read Replicas?

#### Multi-AZ configurations

- Synchronous replication highly durable
- Only primary instance is active at any point in time
- Backups can be taken from secondary
- Always in two Availability Zones within a Region
- Database engine version upgrades happen on primary
- Automatic failover when a problem is detected

#### Read Replicas

- Asynchronous replication highly scalable
- All replicas are active and can be used for read scaling
- No backups configured by default
- Can be within an Availability Zone, Cross-AZ, or cross-region
- Database engine version upgrades independently from source instance
- Can be manually promoted to a standalone database

### Cross-region disaster recovery

- Choose cross-region snapshot copy for greater durability, ease of migration
- Copy a database snapshot to a different AWS Region
- Restore in the case of a regional disaster
- Or use it to migrate a database to a different region

#### Make Copy of DB Snapshot?

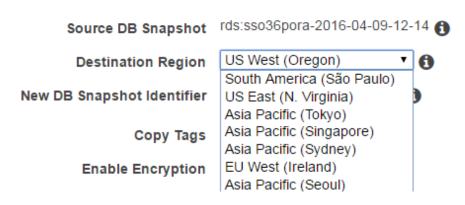

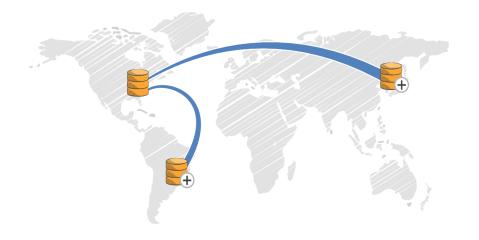

© 2020, Amazon Web Services, Inc. or its Affiliates.

### Cross-region Read Replicas

- Use cross-region Read Replicas:
  - •To bring data closer to the users
  - •As a standby database for recovery in the event of disaster
  - For scalability of read workload
  - •To relieve pressure on your source database with additional read capacity
- Replicas can be in Multi-AZ configuration to reduce recovery time

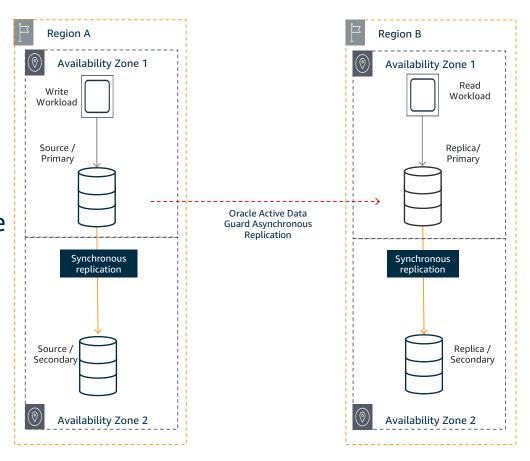

### Agenda

- Create an Instance
- Modify and Instance
- Upgrade and Instance
- Backup and Restore
- Managed HA and DR
- Best Practices

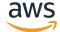

### **Best practices**

- Security, security, security
- Understand licensing
- Scale up
- Scale down
- Clean up after yourselves
- Test

### Test all the things!

- Application compatibility
- Workload all use cases
- Failover
- Parameters
- Upgrades

### Can I stop my database when not in use?

- Stop and start a running database instance from the console or CLI
- Available for Single-AZ and Multi-AZ DB instances
- While instance is stopped, you pay only for storage
- Backup retention window is maintained while stopped
- Instances are restarted after 7 days
  - Pending maintenance operations are applied
  - Instances can be stopped again if desired

#Shut down at 8:00 PM on Friday
0 20 \* \* 5 /home/ec2-user/scripts/stop\_rds.sh
#Start up at 4:00 AM on Monday

0 4 \* \* 1 /home/ec2-user/scripts/start rds.sh

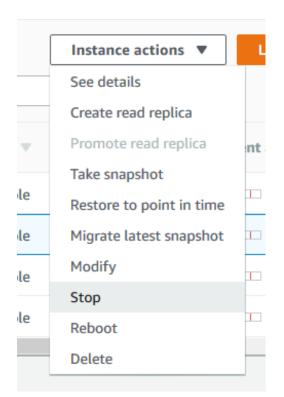

#### Oracle on RDS vs EC2

- RDS
  - Focus on application development/tuning
  - Managed high availability, backups, and infrastructure
  - Simplified licensing
- EC2
  - Full control over the database
  - Additional infrastructure configurations
  - More version/edition/feature flexibility

### Where to go from here

- Repeat all of the lab steps, but for PostgreSQL or MySQL
  - Learn new database engines without having to learn how to install, configure, secure, backup, etc.
- Try out Database Migration Service
  - https://aws.amazon.com/dms
  - https://aws.amazon.com/dms/hands-on-lab

### Where to go from here

- https://aws.amazon.com/free
- https://aws.amazon.com/documentation/rds
- https://aws.amazon.com/rds/customers
- https://aws.amazon.com/compliance
- https://aws.amazon.com/iam
- https://www.youtube.com/watch?v=Y33TviLMBFY

### Console: delete unused instances

- Find your instance
- Instance actions
- Click "Delete"
- Choose final snapshot options
- Click "Delete"

| Option                | Value |
|-----------------------|-------|
| Create final snapshot | No    |

# **Console: delete snapshots**

- Go to snapshots
- Select manual snapshot(s)
- In "Actions", click "Delete Snapshot"
- Click "Delete"

Note: system snapshots should automatically disappear a few minutes after you delete your instance

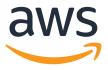

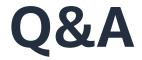

**Amit Grover** 

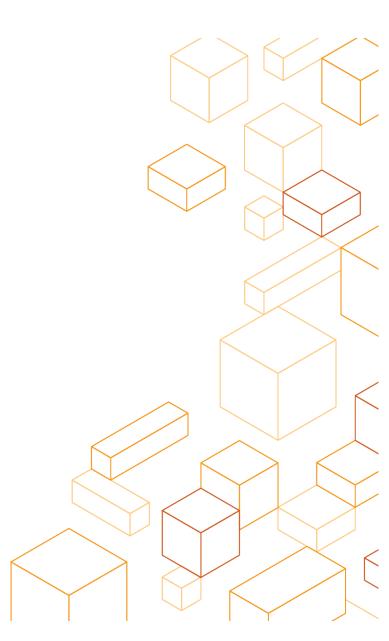

# Thank you!